### **Bayesovská klasifikace rastrových obrazů pomocí webové aplikace**

#### **Milan TALICH, Ondřej BÖHM, Lubomír SOUKUP**

**Key words**: Bayesian classification, digital images, web application, web map services

#### **SUMMARY**

#### **Bayesian classification of digital images by web application**

The contribution introduces web application for image classification that has been developed at the Research Institute of Geodesy, Topography and Cartography in the framework of grant project InGeoCalc (supported by Ministry of education of the Czech Republic). The web application is aimed to display, examine and classify digital image data. The data are expected to be obtained from Internet by means of Web Map Services (WMS) or from other sources (possibly non-registered). Image data from different sources can be combined and presented as composition of layers (coverage) with adjustable degrees of transparency.

After gathering the data, Bayesian (supervised) classification is applied to distinguish separate regions in the image. User can choose between several classification methods and adjust pertinent parameters. Furthermore, several subsequent basic analytical tools are offered, namely computation of distances, areas or perimeters related to the classified regions, simple statistical summaries about classification results (e.g. distribution of classes, percentage of non-classified regions, etc.). The classification results and registration parameters can be saved for further use.

The web application is based on common Internet standards (HTML, Javascript, SVG). The only requirement for running the application is an up-to-date Internet browser supporting SVG (Scalable Vector Graphics). Typical usage of the web application can involve land cover mapping based on satellite or aerial images. The application is available free of charge for any Internet user.

#### **ABSTRAKT**

Příspěvek představuje webovou aplikaci pro klasifikaci obrazů, vyvíjenou v rámci projektu MŠMT InGeoCalc. Aplikace umožňuje zobrazovat, prohlížet a klasifikovat obrazová data poskytovaná prostřednictvím WMS (Web Map Service) nebo klasické snímky (georeferencované i negeoreferencované). Lze kombinovat data z různých zdrojů, jednotlivé "vrstvy" je možné pro lepší názornost různě zprůhledňovat.

Nad daty je možno nezávisle na zdroji provádět řízenou klasifikaci, založenou na bayesovském přístupu. Na výběr je několik základních algoritmů klasifikace s možností nastavení parametrů.

Aplikace dále nabízí základní analytické nástroje - výpočet délek, ploch a obvodů na základě klasifikace či uživatelem definovaných polygonů, jednoduché statistické přehledy o klasifikaci (procentuální zastoupení tříd, podíl neklasifikovaných oblastí apod.). Výsledky klasifikace lze ukládat včetně údajů o georeferenci.

Aplikace je postavena na běžně rozšířených technologiích a standardech, jediným požadavkem na provozování aplikace je moderní internetový prohlížeč zvládající práci s SVG a přístup k internetu.

Jedním z uplatnění aplikace může být např. využití v lesnictví a zemědělství při klasifikaci leteckých měřických snímků. Aplikace je přístupná zdarma.

# **Bayesovská klasifikace rastrových obrazů pomocí webové aplikace**

# **Milan TALICH, Ondřej BÖHM, Lubomír SOUKUP**

# **1. ÚVOD**

V posledním desetiletí došlo k prudkému nárůstu rozšíření digitálních a digitalizovaných rastrových obrazů v běžném životě. Je to způsobeno zvýšenou dostupností digitálních fotoaparátů a skenerů různého typu spolu s novými možnostmi poskytování a sdílení rastrových obrazů moderními telekomunikačními prostředky, založenými především na síti Internet. V mnoha oborech lidské činnosti pak dochází ke snaze o zvýšené využívání těchto rastrových obrazů.

V případě geoprostorových informací je patrná jednak tendence k poskytování rastrových mapových dat, například webovými mapovými službami, dále pak jsou požadovány další aplikace a služby umožňující provádění analytických prací nad poskytovanými daty. Motivace mohou být různé, ale obecně se dá říci, že především pro následné rozhodovací procesy bývá zapotřebí získávat podkladová data jakými mohou být například určité vymezené oblasti v georeferencovaných leteckých snímcích či mapách, které splňují nějaká předem zadaná kritéria. Může se jednat například o zátopové oblasti, oblasti postižené důsledky lidské činnosti nebo přírodních katastrof, oblasti se stejnými plodinami atd. Přitom čas, za který mají být podkladová data získána může být natolik krátký, že neumožňuje použití běžných analytických nástrojů GIS na vymezení příslušných oblastí a vyžaduje použití automatických nástrojů na vyhledávání oblastí v rastrových obrazech. Velký význam potom má, jaké matematicko-statistické postupy se pro řešení této úlohy použijí. Jako slibný a perspektivní nástroj se ukazuje použití bayesovské klasifikace.

### **1.1 Formulace problému**

V digitálním obraze je třeba vymezit oblasti, které jsou něčím charakteristické. Charakteristická vlastnost každé určité oblasti v obraze, stručněji charakteristika oblasti, je dána nějakým dobře rozpoznatelným atributem, například barvou, a bývá obvykle spolehlivě rozpoznatelná pohledem. Všechny oblasti v obraze (tj. i oblasti s vícero charakteristikami) je tak možno rozčlenit (klasifikovat) do několika tříd tak, že všechny nově vzniklé oblasti přináležející jedné a téže třídě mají stejnou charakteristiku. Cílem klasifikace je tedy ke každému pixelu v daném digitálním rastrovém obraze jednoznačně přiřadit určitou třídu s odpovídající charakteristikou a tím rozčlenit původní rastrový obraz do oblastí podle předem definovaných tříd.

### **1.2 Požadovaný výsledek**

Výsledkem klasifikace daného digitálního rastrového obrazu je nový digitální obraz, v němž jsou barevně vyznačeny homogenní oblasti příslušné stanoveným třídám. Přirazení barev jednotlivým třídám je pak znázorněno legendou.

## **2. KLASIFIKACE RASTROVÝCH OBRAZŮ**

#### **2.1 Přehled používaných metod klasifikace**

V průběhu nedlouhého historického vývoje počítačového zpracování digitálních obrazů bylo navrženo ohromné množství nejrůznějších klasifikačních metod. V zásadě je možno rozdělit je do dvou hlavních skupin na deterministické a statistické. Dalším hlediskem dělení klasifikačních metod jsou praktické předpoklady řešení problému klasifikace. Pokud jsou k dispozici údaje o charakteristikách jednotlivých tříd, jde o tzv. řízenou klasifikaci (nebo též klasifikaci s učitelem), pokud předběžné údaje o třídách nejsou předem známy, jde o neřízenou klasifikaci (nebo též klasifikaci bez učitele). Neřízená klasifikace bývá někdy označována jako shluková analýza. V současné době mají velký význam především statistické metody řízené klasifikace (viz [2], [1]). Proto byly zvoleny jako výchozí metodický nástroj pro tento příspěvek.

Při řízené klasifikaci je nutné předem znát charakteristiky jednotlivých tříd. Nejobvyklejším způsobem obstarání předběžných údajů o charakteristikách tříd je vymezení tzv. trénovacích množin. Trénovací množina je oblast v obraze, která obsahuje reprezentativní vzorek obrazových dat, který výstižně charakterizuje určitou třídu. Cílem klasifikace je pak nalezení dalších oblastí v obraze s podobným rozložením barev jako v trénovací množině. Jde vlastně o obdobu interpolace. Interpolační funkcí je po částech konstantní funkce s hodnotami odpovídajícími jednotlivým třídám. Úlohu interpolačních bodů hrají trénovací množiny.

Statistické metody řízené klasifikace jsou založeny na geometrické představě tzv. příznakového prostoru. Příznakový prostor je vektorový prostor, který slouží k rozlišení jednotlivých tříd. Souřadnicové osy příznakového prostoru představují veličiny (tzv. příznaky), přiřazené každému pixelu v digitálním obraze. Typickým příkladem příznaků jsou barevné složky R, G, B. Každý pixel digitálního obrazu se v příznakového prostoru zobrazí jako bod o souřadnicích odpovídajících hodnotám jeho příznaků. Takovéto body vytvoří v příznakovém prostoru shluky odpovídající jednotlivým třídám. Některé body těchto shluků odpovídají příznakům pixelů trénovacích množin. Tyto body je možné označit návěštím příslušné třídy, neboť u pixelů trénovacích množin je vždy známo, do které třídy náleží. Pomocí takto označených bodů trénovacích množin je třeba označit i ostatní body v příznakovém prostoru. Úlohu klasifikace je tedy možno formulovat jako stanovení určitého pravidla, pomocí něhož se toto označování má provádět. Toto pravidlo, tzv. klasifikátor, lze hledat mnoha různými způsoby. Mezi nejpoužívanější klasifikátory patří např. lineární klasifikátor nebo bayesovský klasifikátor.

Lineární klasifikátor odděluje výrazné shluky rovinami tak, aby tyto roviny rozložily příznakový prostor na buňky obsahující body vždy jen jedné třídy. Oddělující roviny jsou přitom umístěny tak, aby středy buňek byly co nejblíže ke středům shluků, kde je rozložení bodů nejhustší. Bayesovský klasifikátor je založen výhradně na pravděpodobnostním přístupu (viz [2], [1]). Ve své nejjednodušší verzi nepotřebuje žádnou geometrickou pomůcku jako např. lineární klasifikátor.

#### **2.2 Bayesovská klasifikace**

#### 2.2.1 Vstupní údaje a výchozí předpoklady

Je dán digitální obraz, na němž jsou vymezeny *trénovací množiny*. Podle rozdílných charakteristik oblastí v obraze je zvolen určitý počet tříd. Soubor všech zvolených tříd označíme C. U každé trénovací množiny je známo, do které třídy náleží. Ke každé třídě musí být vymezena alespoň jedna trénovací množina. Dále je nutno znát tzv. apriorní pravděpodobnosti *P*(*C*), které vyjadřují předběžnou obecnou znalost frekvence výskytu třídy *C* z  $^{\circ}$  v daném obraze.

#### 2.2.2 Řešení problému

Problém klasifikace je řešen výhradně bayesovským klasifikátorem. Bayesovský klasifikátor se opírá o tzv. Bayesuv vzorec (viz např. [2]). Tento vzorec umožňuje vypočítat pravděpodobnost, že určitý pixel barvy *F* náleží do třídy *C*. Označíme ji *P*(*C* | *F*). Pomocí trénovacích množin lze odhadnout opačné pravděpodobnosti *P*(*F* | *C*) pro každou barvu *F* a každou třídu *C* z C. Výraz *P*(*F* | *C*) udává pravděpodobnost, že pixel třídy *C* bude mít barvu *F*. Za těchto předpokladů a při známých apriorních pravděpodobnostech *P*(*C*) má Bayesův vzorec tvar:

$$
P(C|F) = \frac{P(F|C) P(C)}{\sum_{T \in C} P(F|T) P(T)} \quad (1)
$$

Posledním krokem klasifikace je přiřazení třídy *C* pixelu barvy *F* tak, aby aposteriorní pravděpodobnost *P*(*C* | *F*) byla maximální.

Postupně budou uvedeny tři varianty (metody) bayesovské klasifikace s rozdílným způsobem výpočtu pravděpodobností *P*(*F* | *C*) ze zadaných vstupních údajů.

#### 2.2.3 Základní varianta

Nejjednodušším způsobem výpočtu pravděpodobností *P*(*F* | *C*) je odhad pomocí relativních četností pixelů v trénovací množině. Počet pixelů v trénovací množině označíme  $n<sub>C</sub>$ , počet pixelů barvy *F* v téže trénovací množině označíme *nC,F* . Pak přibližně platí:

$$
P(F|C) = \frac{n_{C,F}}{n_C} \quad (2)
$$

#### 2.2.4 Rozšířená varianta

Tato varianta je založena na předpokladu, že shluky mají *n*-rozměrná normální rozdělení pravděpodobnosti, kde *n* představuje počet dimenzí příznakového prostoru. Za tohoto předpokladu je možné zvětšit trénovací množiny jednotlivých tříd přidáním dalších pixelů, které mají podobné příznaky jako pixely trénovací množiny ve zvoleném shluku.

Pixely, jejichž příznaky jsou dostatečně blízko středu shluku, lze pak s jistým rizikem považovat za pixely příslušné třídy *C*. Takovéto pixely tedy mohou doplnit původní trénovací množinu na novou, rozšířenou trénovací množinu. Tato rozšířená trénovací množina poskytuje reprezentativnější výběr pixelů, ovšem za cenu určitého rizika, že některé její pixely nepatří do třídy *C*. Pokud je toto riziko pod únosnou hranicí (např. menší než 0.05), je možné v takto rozšířené trénovací množině znovu nasčítat počty  $n_c$ ,  $n_{CF}$  a dosadit je do vzorce (2). Tím se získá lepší odhad pravděpodobnosti *P*(*F* | *C*), což zvýší počet klasifikovaných pixelů.

Vzdálenost doplňovaných pixelů od středu shluku se měří pomocí Mahalanobisovy vzdálenosti. Mezní vzdálenost, pod kterou jsou pixely považovány za blízké, se určí podle předem zvoleného rizika doplnění nesprávných pixelů, které je uživatel ochoten podstoupit.

#### 2.2.5 Varianta nejbližších sousedů

Tato varianta je rovněž založena na předpokladu normálního rozdělení shluku. Ke stanovení příslušnosti pixelu k určité třídě se používá přímo vzdálenost pixelu od shluku pixelů trénovací množiny. Pixel je tedy přirazen k té třídě, jejíž trénovací množina je mu nejblíže. Metrika, kterou se měří vzdálenost pixelu od trénovací množiny, je odvozena od Mahalanobisovy vzdálenosti prostřednictvím rozdělení pravděpodobnosti příslušného kovarianční matici shluku určité třídy.

Pomocí kovarianční matice shluku se nejprve sestrojí soustava soustředných elipsoidů vzájemně vnořených do sebe. Body na povrchu libovolného elipsoidu mají stejnou Mahalanobisovu vzdálenost od jeho středu. Povrchy různých elipsoidů tedy odpovídají různým Mahalanobisovým vzdálenostem. Pokud určitý pixel náleží některé třídě *C* z C, pak lze snadno vypočíst pravděpodobnost, že se jeho barva vyskytne mezi dvěma sousedními elipsoidickými plochami (tzv. hladinovými plochami). Tuto pravděpodobnost označíme *P*(*Eh* | *C*). Indexem *h* jsou rozlišeny jednotlivé hladinové plochy. Za vzdálenost pixelu od trénovací množiny třídy *C* se považuje aposteriorní pravděpodobnost *P*(*C* | *Eh*) vypočtená podle Bayesova vzorce ve tvaru:

$$
P(C|E_h) = \frac{P(E_h|C) P(C)}{\sum_{T \in C} P(E_h|T) P(T)} \quad (3)
$$

### **3. PRAKTICKÉ ŘEŠENÍ BAYESOVSKÉ KLASIFIKACE ON-LINE**

Pro praktické řešení bayesovské klasifikace on-line byla vytvořena webová aplikace WACLASS pracující na principu klient – server: *http://www.vugtk.cz/ingeocalc/igc/classification/*.

V klientské části aplikace probíhají veškeré uživatelské operace – vytváření tříd, definice trénovacích množin atd. Vlastní klasifikace a s ní spojené operace (analýza trénovacích množin atd.) probíhají v serverové části aplikace. Ta je naprogramována v jazyce Python, s použitím webového frameworku Django a knihovny PIL (Python Image Library) pro zpracování obrazů.

Klientská část aplikace je postavena na standardních webových technologiích dneška – HTML, Javascript a SVG. To umožňuje využít aplikaci prakticky na jakémkoliv počítači vybaveném moderním webovým prohlížečem a připojením k Internetu. Aplikaci nelze zatím bohužel použít v prohlížeči Internet Explorer, protože ten nepodporuje SVG. To by se mělo zlepšit s příchodem nové verze Internet Explorer 9, která by měla podporu SVG obsahovat.

Komunikace klient – server probíhá asynchronně.

#### **3.1 Možnosti aplikace**

Aplikace poskytuje nástroje pro provedení řízené klasifikace obrazů – tj. umožňuje definovat třídy, zobrazit obrazová data, a vytvářet nad nimi trénovací množiny.

#### 3.1.1 Třídy a trénovací množiny

Vytváření tříd je jednoduché - spočívá pouze v zadání jména, barvy, kterou má být třída znázorněna v klasifikovaném obraze a apriorní pravděpodobnosti, která je nutná pro bayesovskou klasifikaci. Barvu i apriorní pravděpodobnost je možné později měnit.

Výběr trénovacích množin probíhá graficky – uživatel ke zvolené třídě vymezí vždy dvěma protilehlými rohy jednotlivé trénovací množiny (aplikace zatím podporuje pouze obdélníkové trénovací množiny).

Jak třídy tak trénovací množiny lze v případě potřeby zrušit.

#### 3.1.2 Zdroje dat

Jako zdroj dat lze použít buď jednotlivé obrazové soubory nebo data poskytovaná prostřednictvím WMS (Web Map Service). V případě souborů je možné volitelně zadat pro každý soubor georeferenční údaje. Oba způsoby lze kombinovat.

Aplikace umožňuje zobrazit několik datových zdrojů současně. Každý datový zdroj (a stejně tak každý výsledek klasifikace) je zobrazen jako samostatná vrstva. Vrstvám je možno individuálně nastavovat průhlednost a jednoduše tak vytvářet překryvy (overlays).

Obrazová data je možné uložit (stáhnout) i s případnými georeferenčími údaji (ve formě world file [4]).

#### 3.1.3 Metody klasifikace

Klasifikace se spouští výběrem požadované metody klasifikace v aplikačním menu, přičemž u některých metod je nutné ještě zadat další upřesňující údaje. Aplikace nabízí na výběr tři varianty bayesovské klasifikace:

• Základní varianta

Tato varianta používá metodu relativních četností (viz odst. 2.2.3). Její výhodou je relativní jednoduchost a rychlost. Výsledky ale nejsou příliš kvalitní a trpí hlavně velkou "zrnitostí" - metoda nechává velké množství pixelů neklasifikovaných, tj. nezačleněných do příslušných tříd.

• Rozšířená varianta

Tato varianta používá rozšíření trénovacích oblastí o barevné hodnoty, které můžeme (s nějakým zvoleným rizikem) prohlásit za blízké středu shluku barevných hodnot vybraných v rámci trénovacích množin. Teoretický základ této metody je popsán v odst. 2.2.4.

#### • Varianta nejbližších sousedů

Tato varianta používá podobně jako předchozí varianta výpočet barevných shluků pro trénovací množiny. Místo výpočtu relativních četností používá jako kritérium klasifikace přímo "vzdálenost" barevné hodnoty od středů shluků barev. Pixel je zařazen do třídy, ke které má "nejblíž". Podrobný popis této metody je v odst. 2.2.5.

Výsledky klasifikace se zobrazují jako další vrstva v zobrazovacím poli. Je možné je stáhnout (i s případnými georeferenčními údaji). Nevhodné výsledky je možné smazat.

#### 3.1.4 Analytické nástroje

Aplikace poskytuje několik základních analytických nástrojů. Předně je to statistika klasifikace, která vypisuje údaje (v absolutních číslech a v procentech) o počtu pixelů zaklasifikovaných do jednotlivých tříd a neklasifikovaných vůbec. Kromě toho statistika udává orientační plochu klasifikovaných území (má smysl pouze u georeferencovaných zdrojů dat, protože plocha je počítána z velikosti prostorového rozlišení snímku).

Kromě toho je možné měřit vzdálenost, obvod a plochu přímo v zobrazovacím poli aplikace. Uživatel vybere v aplikačním menu příslušnou funkci a nakreslí (zadáním lomových bodů) otevřenou nebo uzavřenou linii. Výsledkem je délka linie popř. plocha oblasti ohraničené linií. Měření délek a ploch je samozřejmě možno využít i bez klasifikace.

### **3.2 Ovládání aplikace**

Aplikace se snaží ovládáním přiblížit desktopovým aplikacím. Prostor zobrazovací části okna prohlížeče je rozdělen na aplikační menu, lištu panelů a obsah aktuálně zobrazeného panelu. Většina funkcí se spouští pomocí aplikačního menu.

### 3.2.1 Aplikační menu

Aplikační menu se nachází v horní části zobrazovacího okna prohlížeče. Má stejnou úlohu jako u klasických desktopových aplikací – poskytuje přístup k funkcím, popř. nastavení aplikace.

### 3.2.2 Lišta panelů

Aplikace používá panely, podobně jako například internetové prohlížeče. V jednom panelu jsou zobrazena obrazová data (původní a klasifikované obrazy), třídy atd. Druhý panel se používá pro výpis statistických údajů o klasifikaci.

Mezi panely lze přepínat pomocí tlačítek umístěných v liště panelů pod aplikačním menu.

#### 3.2.3 Zobrazovací pole

Zobrazovací pole ukazuje aktivní obrazová data. Obrazy lze posouvat, přibližovat a oddalovat. Pomocí postranního panelu lze jednotlivé obrazové vrstvy (ať již zdrojové obrazy nebo výsledky klasifikace) vypínat a zapínat.

#### 3.2.4 Postranní panel

Postranní panel ukazuje seznam obrazových dat a nadefinovaných tříd. Pomocí zaškrtávacích políček lze jednotlivé položky zapínat a vypínat.

# **4. PŘÍKLADY VYUŽITÍ**

### **4.1 Porovnání rozsahu povrchových dolů v severočeské uhelné pánvi**

V tomto příkladě bylo úkolem zjištění hrubého odhadu změny rozsahu území povrchových dolů v severočeské uhelné pánvi v průběhu cca pěti-šesti let z dostupných leteckých snímků. Pro vlastní klasifikaci byla použita metoda nejbližších sousedů. Na obrázcích 1 a 2 jsou uvedeny výsledky vlastní klasifikace, přičemž byla zvolena pouze jedna třída pojmenovaná "důl" definovaná v prvním případě třemi ve druhém pak pěti trénovacími množinami.

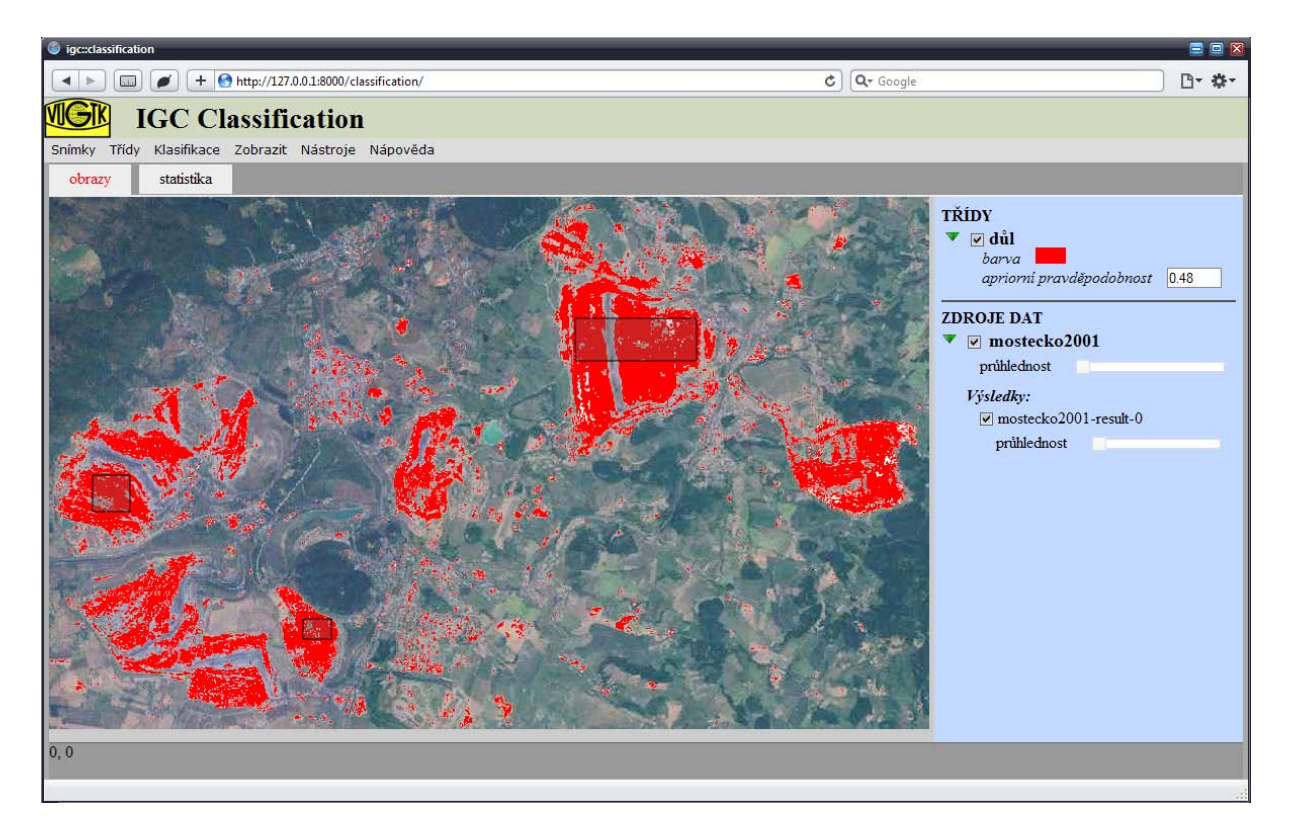

Obrázek 1: Výsledky klasifikace území povrchových dolů 1. etapa

| $\omega$ igc::classification<br>OOX                                                                                     |                        |                                                    |      |        |  |  | gc:classification                                   |                        |                                                             |      |        |                             | $\blacksquare$ $\blacksquare$ |
|----------------------------------------------------------------------------------------------------|------------------------|----------------------------------------------------|------|--------|--|--|-----------------------------------------------------|------------------------|-------------------------------------------------------------|------|--------|-----------------------------|-------------------------------|
| $\left  \bullet \right $ + $\Theta$ http://127.0.0.1:8000/classification/<br>四、数、<br>$\mathcal{C}$   Q Google<br>$\Box$ |                        |                                                    |      |        |  |  |                                                     | $\Box$                 | $\bullet$ + $\bullet$ http://127.0.0.1:8000/classification/ |      |        | $C$ $Q$ <sup>-</sup> Google | 日 尊一                          |
| VIGK<br><b>IGC Classification</b>                                                                                       |                        |                                                    |      |        |  |  | <b>IGC Classification</b>                           |                        |                                                             |      |        |                             |                               |
| Snímky Třídy Klasifikace Zobrazit Nástroje Nápověda                                                                     |                        |                                                    |      |        |  |  | Snímky Třídy Klasifikace Zobrazit Nástroje Nápověda |                        |                                                             |      |        |                             |                               |
| statistika<br>obrazy                                                                                                    |                        |                                                    |      |        |  |  | statistika<br>obrazy                                |                        |                                                             |      |        |                             |                               |
| laver-mostecko2001-result-0                                                                                             |                        |                                                    |      |        |  |  | laver-mostecko-result-0                             |                        |                                                             |      |        |                             |                               |
|                                                                                                    | třída                  | množství pixelů procenta plocha [km <sup>2</sup> ] |      |        |  |  |                                                     | třída                  | množství pixelů procenta plocha [km <sup>2</sup> ]          |      |        |                             |                               |
|                                                                                                    | neklasifikovano 390785 |                                                    | 88.8 | 390.86 |  |  |                                                     | neklasifikovano 377188 |                                                             | 85.7 | 377.26 |                             |                               |
|                                                                                                    | důl                    | 49363                                              | 11.2 | 49.37  |  |  |                                                     | důl                    | 62960                                                       | 14.3 | 62.97  |                             |                               |
|                                                                                                    |                        |                                                    |      |        |  |  |                                                     |                        |                                                             |      |        |                             |                               |

Obrázky 3 a 4: Statistické výsledky klasifikace území povrchových dolů z 1. a 2. etapy

BAYESOVSKÁ KLASIFIKACE RASTROVÝCH OBRAZŮ POMOCÍ WEBOVÉ APLIKACE Milan Talich, Ondřej Böhm a Lubomír Soukup Praktické využití GIS v lesnictví a zemědělství 25. - 26. 11. 2010, Zámek Křtiny

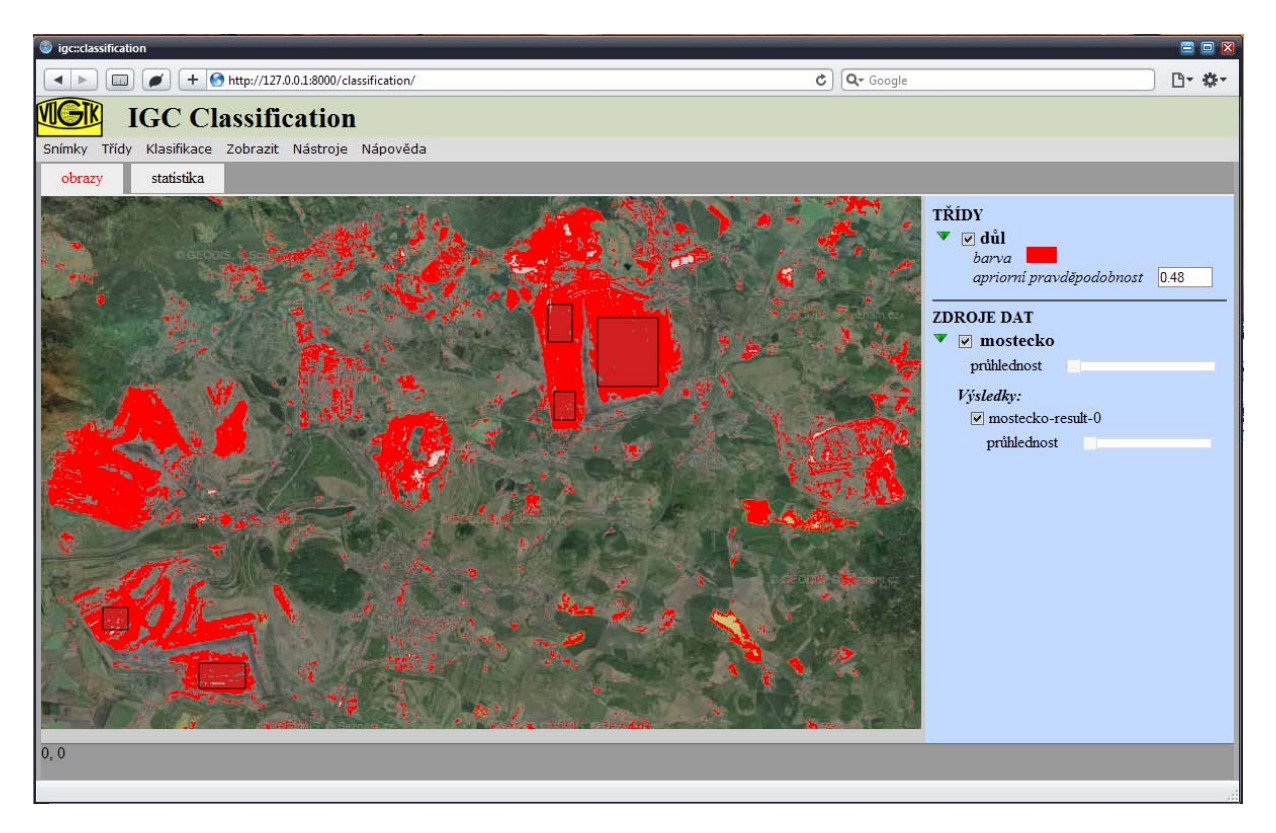

Obrázek 2: Výsledky klasifikace území povrchových dolů 2. etapa

Z výsledků je vidět, že došlo k relativně velkému klasifikování oblastí, kde nejsou povrchové doly. Je to dáno tím, že barevná charakteristika příslušných oklasifikovaných pixelů se velmi přibližuje charakteristice pixelů z oblastí dolů. Budeme-li však předpokládat, že rozsah takto chybně oklasifikovaných oblastí je v obou případech obdobný, pak ve výsledném porovnání se tato chyba eliminuje.

Statistické hodnoty uvedené na obrázcích 3 a 4 pak ukazují velikost klasifikovaného území a to jak v km<sup>2</sup>, tak v procentech k celkové ploše zaobírané snímkem. Ze statistického porovnání výsledků je tudíž vidět, že došlo k nárůstu plochy ze 49.37 km<sup>2</sup> na 62.97 km<sup>2</sup>, tj. o 13,6 km<sup>2</sup> vyjádřeno v procentech pak o 27,5%. V tomto výsledném čísle by už měly být chyby z klasifikace původních snímků eliminovány.

### **4.2 Určení rozsahu vodní plochy**

V tomto příkladě bylo úkolem určení velikosti vodních ploch, představovaných především řekou Vltavou, v centru Prahy. Jako podkladové letecké snímky posloužily snímky poskytované CENIA službou WMS. Současně pro porovnání a demonstraci významu vlivu volby metody klasifikace byla vlastní klasifikace provedena všemi třemi metodami implementovanými v aplikaci WACLASS a popsanými výše. Výsledky jsou na obrázcích 5 až 7.

Je zřetelně vidět, že v tomto případě dává nejlepší výsledky základní metoda relativních četností. Je to dáno tím, že barevná charakteristika pixelů znázorňujících vodní hladinu je velmi homogení a jejich barevný rozsah je relativně malý. Proto také začneme-li rozšiřovat trénovacích oblasti o další barevné hodnoty ať už rozšířenou metodou (mezní Mahalanobisovy vzdálenosti) nebo metodou nejbližších sousedů (vzdálenosti barevné hodnoty od středů shluků barev), jak jsou popsány výše, dochází v zásadě především ke zvýšenému klasifikování i těch pixelů, které nenáležejí vodní hladině a jsou jí svou barevnou charakteristikou pouze blízké.

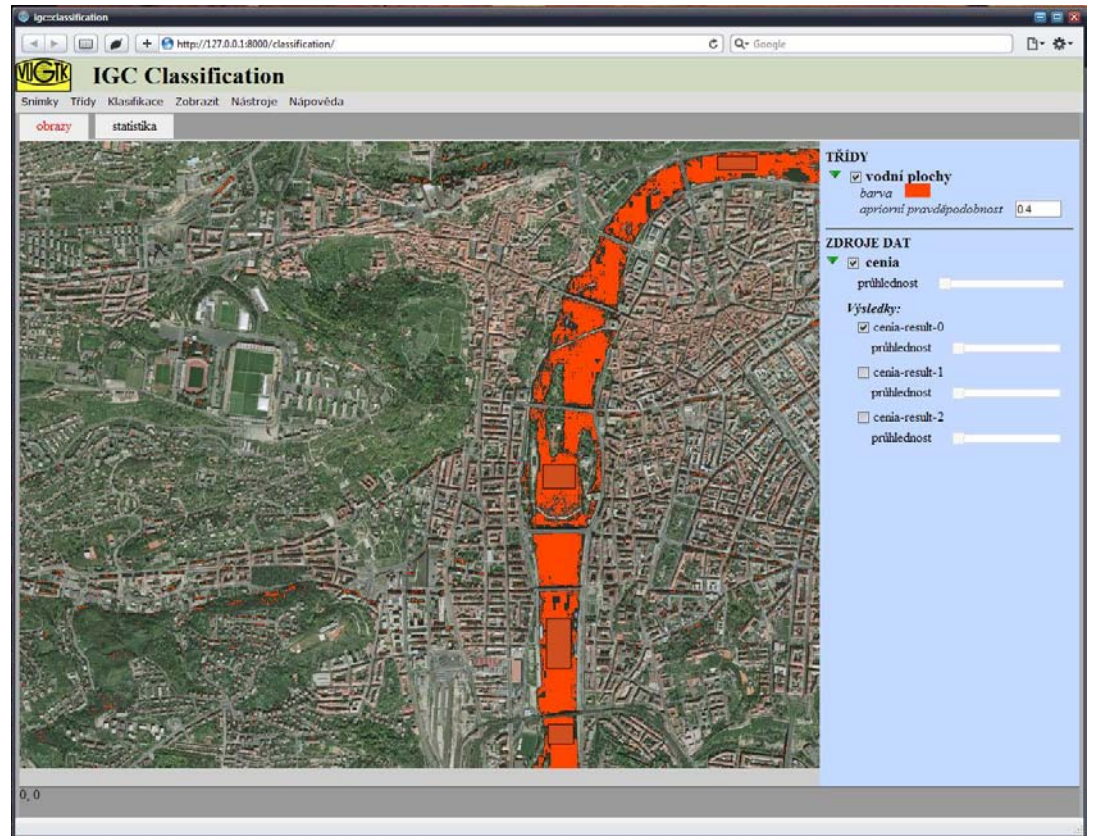

Obrázek 5: Výsledky klasifikace metodou relativních četností

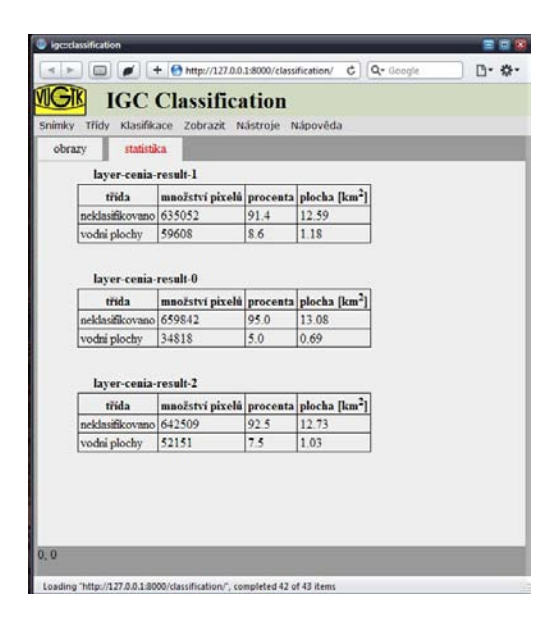

Toto je dokumentováno výsledky statistického zpracování klasifikovaných pixelů, viz obrázek 8. V případě metody relativních četností bylo klasifikováno území o rozloze 0,69 km2 odpovídající 5% území snímku. V případě rozšířené metody bylo klasifikováno území o rozloze 1,18 km2 odpovídající 8,6% území snímku. V případě metody nejbližších sousedů bylo klasifikováno území o rozloze 1,03 km2 odpovídající 7,5% území snímku. Názorně se tak ukazuje, že velkou roli při automatické klasifikaci snímků hraje volba metody klasifikace. Nemalý vliv však má též volba dalších potřebných parametrů pro vlastní klasifikaci, což zde však již pro stručnost není dokumentováno.

Obrázek 8: Výsledky statistického zpracování

BAYESOVSKÁ KLASIFIKACE RASTROVÝCH OBRAZŮ POMOCÍ WEBOVÉ APLIKACE Milan Talich, Ondřej Böhm a Lubomír Soukup Praktické využití GIS v lesnictví a zemědělství 25. - 26. 11. 2010, Zámek Křtiny

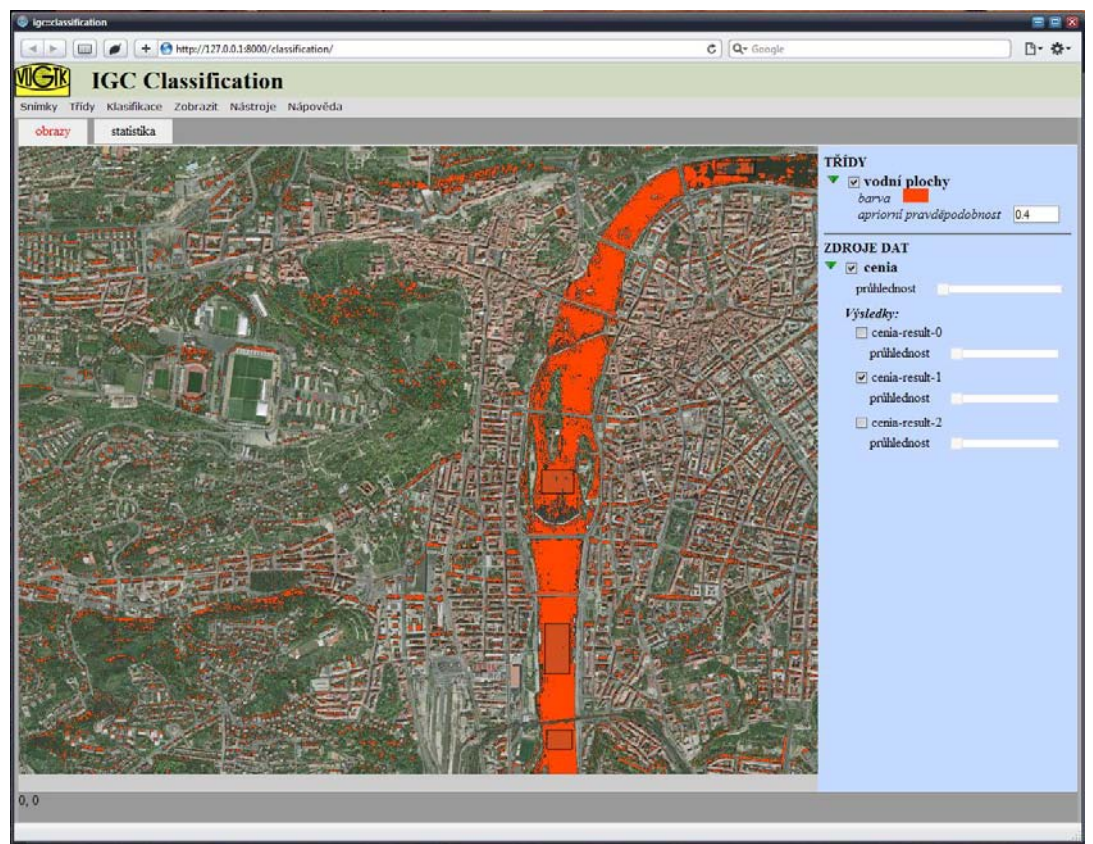

Obrázek 6: Výsledky klasifikace metodou rozšíření trénovacích množin

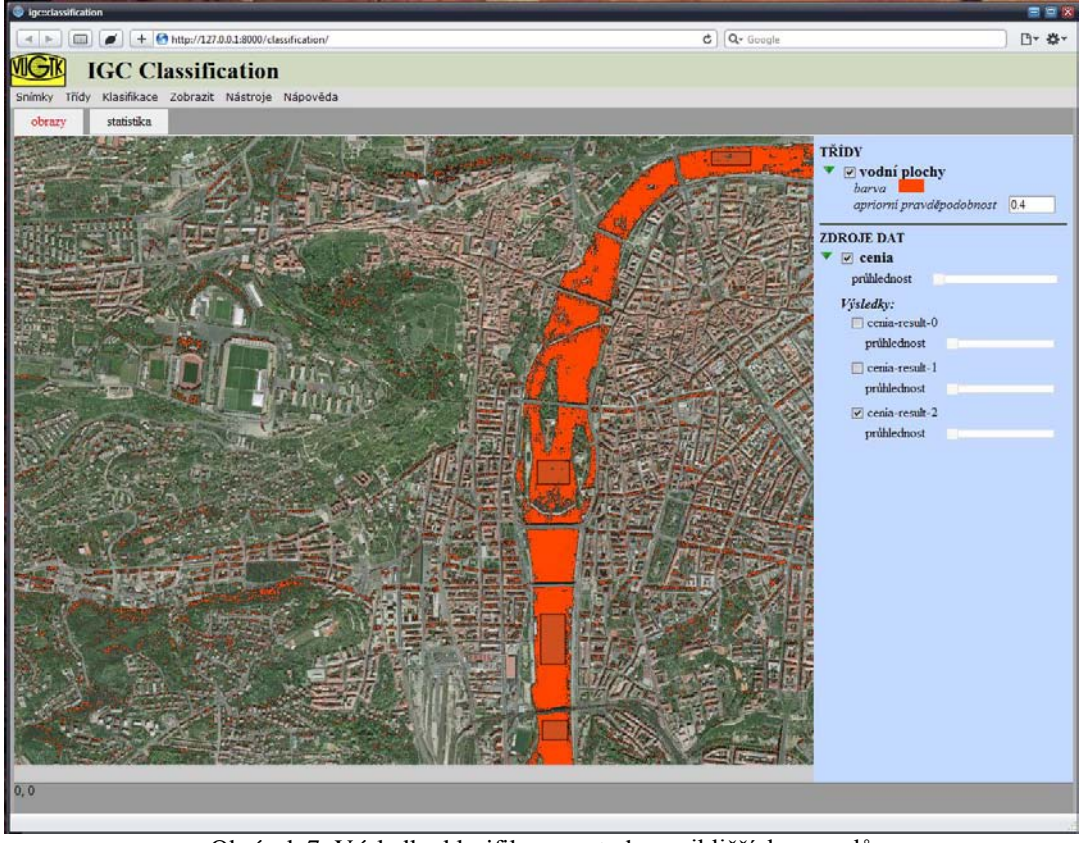

Obrázek 7: Výsledky klasifikace metodou nejbližších sousedů

BAYESOVSKÁ KLASIFIKACE RASTROVÝCH OBRAZŮ POMOCÍ WEBOVÉ APLIKACE Milan Talich, Ondřej Böhm a Lubomír Soukup Praktické využití GIS v lesnictví a zemědělství 25. - 26. 11. 2010, Zámek Křtiny

# **5. ZÁVĚR**

Účelem příspěvku bylo poukázat na výsledky výzkumu v oblasti bayesovské klasifikace digitálních rastrových obrazů a upozornit na ně praktickou odbornou veřejnost. Významnou součástí upozornění je informace o možnosti využití webové aplikace WACLASS pro on-line provádění této klasifikace. Výsledky byly dosaženy ve VÚGTK v rámci řešení projektu InGeoCalc. Vytvořená webová aplikace je zdarma přístupná všem zájemcům na URL *http://www.vugtk.cz/ingeocalc/igc/classification/* přičemž umožňuje provádění klasifikací rastrových obrazů ať již vlastních (georeferencovaných či negeoreferencovaných) nebo poskytovaných jakoukoli webovou mapovou službou WMS. Dává se tím odborné veřejnosti k disposici nástroj, který může využívat například pro analýzy vycházející ze svých vlastních mapových podkladů nebo i z jakýchkoliv jiných podkladů poskytovaných WMS službou.

Výsledky testování implementovaných metod bayesovské klasifikace ukazují na velký vliv jak volby vlastní metody klasifikace tak i dodatečných parametrů. Je proto zapotřebí klást na toto značný důraz a vždy provádět více klasifikací nad tímtéž snímkem než bude dosaženo uspokojivých výsledků.

## **LITERATURA**

- [1] D. G. T. Denison, C. C. Holmes, B. K. Mallick, and A. F. M. Smith: Bayesian Methods for Nonlinear Classification and Regression. Willey series in probability and statistics. John Willey & Sons, 2002.
- [2] Andrew Webb: Statistical Pattern Recognition. John Willey & Sons, 2003.
- [3] OGC Web Map Service Interface, ed. Jeff de la Beaujardiere [http://portal.opengeospatial.org/modules/admin/license\_agreement.php?suppressHeaders=0&access\_ license\_id=3&target=http://portal.opengeospatial.org/files/index.php?artifact\_id=4756]
- [4] ArcGIS Resource Center: What is the format of the world file used for georeferencing images? [http://resources.arcgis.com/content/kbase?fa=articleShow&d=17489]

### **CONTACTS**

Ing. Milan Talich Ph.D., Ing. Ondřej Böhm, Dr. Ing. Lubomír Soukup

VÝZKUMNÝ ÚSTAV GEODETICKÝ, TOPOGRAFICKÝ A KARTOGRAFICKÝ, v. v. i Ústecká 98, 250 66 Zdiby,

Tel. +420 284 890 515 Fax + 420 284 890 056 Email: Milan.Talich@vugtk.cz Web site: http://www.vugtk.cz/